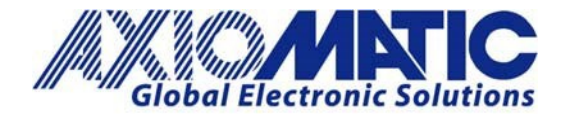

 **AN407 Version 1.01** 

# AN407 – Using Axiomatic's Protocol Converter with Aurigo Steering Wheel F202

### **Introduction**

Axiomatic Technologies' AX140200 module can be used in conjunction with the Aurigo CAN Steering Wheel version F202 to convert messages from CANopen<sup>®</sup> to J1939 without a CANopen<sup>®</sup> master on the network. The module can be modified by its user to function as desired.

### **RPDO1**

By default, RPDO1 uses COB-ID 200+node-id, and the default node-id of the converter's CANopen® port is 10 (0x0A). Since the RPDOs are active by default, the RPDO1 COB-ID has a value of 0x4000020A. The leading byte with value '4' means that the RPDO is active.

The default mapping for RPDO1 is 1 entry of 0x20000120. Breaking the mapping entry down into its smaller parts shows that:

Data Size  $= 0x20 = 32$  bits Data location = object 0x2000  $Sub-index = 0x01$ 

So RPDO1 is expecting to receive a message with identifier 0x20A from the CANopen® bus, holding one 32 bit data, and it will store the data at object 0x2000 sub-index 1.

For example: users could change the RPDO1 mapping to accept 4 X 16bit data signals on the 0x20A message.

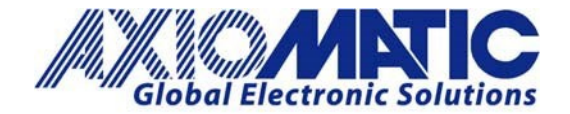

**AN407 Version 1.01** 

#### **RPDO Mapping Parameters**

In order to access the RPDO mapping parameters users must first destroy the RPDO. Users can do this by writing a 'C' value as the leading byte of the COB-ID.

• set RPDO1 'COB-ID' = 0x**C**000020A (destroy RPDO1)

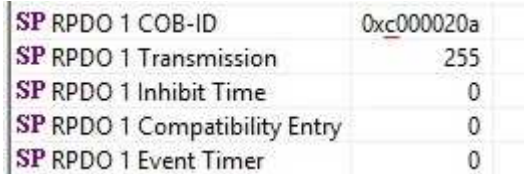

- Set RPDO1 'Number of Mapped Objects' = 0 (this opens access to the mapping objects. Users should do this if they are configuring by CANopen® SDO writes. If they are using the Axiomatic EA software, then this is not needed)
- Set RPDO1 'Mapping Entry #1' = 0x20000110 (this means: 'store a 16-bit data in object 0x2000\_sub-index\_1')
- Set RPDO1 'Mapping Entry #2' = 0x20000210 (this means: 'store a 16-bit data in object 0x2000\_sub-index\_2')
- Set RPDO1 'Mapping Entry #3' = 0x20000310 (this means: 'store a 16-bit data in object 0x2000\_sub-index\_3')
- Set RPDO1 'Mapping Entry #2' = 0x20000410 (this means: 'store a 16-bit data in object 0x2000\_sub-index\_4')
- Set RPDO1 'Number of Mapped Objects' = 4 (now there are four mapped entries)

| SP RPDO 1 Number of Mapped Objects | 4                                                |
|------------------------------------|--------------------------------------------------|
| SP RPDO 1 Mapping Entry #1         | 0x20000110                                       |
| SP RPDO 1 Mapping Entry #2         | 0x20000210                                       |
| SP RPDO 1 Mapping Entry #3         | 0x20000310                                       |
| SP RPDO 1 Mapping Entry #4         | 0x20000410                                       |
|                                    | $\sim$ $\sim$ $\sim$ $\sim$ $\sim$ $\sim$ $\sim$ |

• Set RPDO1 'COB-ID' = 0x**4**000020A (activate RPDO1)

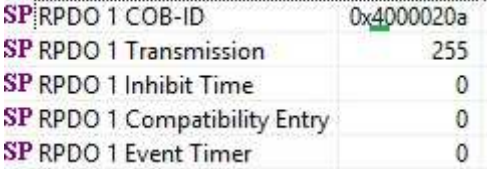

So now with that done, RPDO1 should be sent on ID 0x20A and contain four 16-bit data signals.

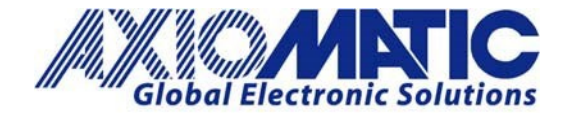

**AN407** 

**Version 1.01** 

### **Creating A J1939 Message to Send**

Users can create a J1939 message to transmit those four data signals that were received from the CANopen® bus.

Users can do this by editing the CAN Output Message #1 settings. At the start of the settings, users should activate the message to send at 100ms.

Then, users should assign the first signal to be sent as 16-bit data, starting at byte 0 (so it will use the first two-byte positions), and assign the Data Source as CANopen® RPDO message 1, and sub-index 1. Here is a screen capture from the Axiomatic EA setup:

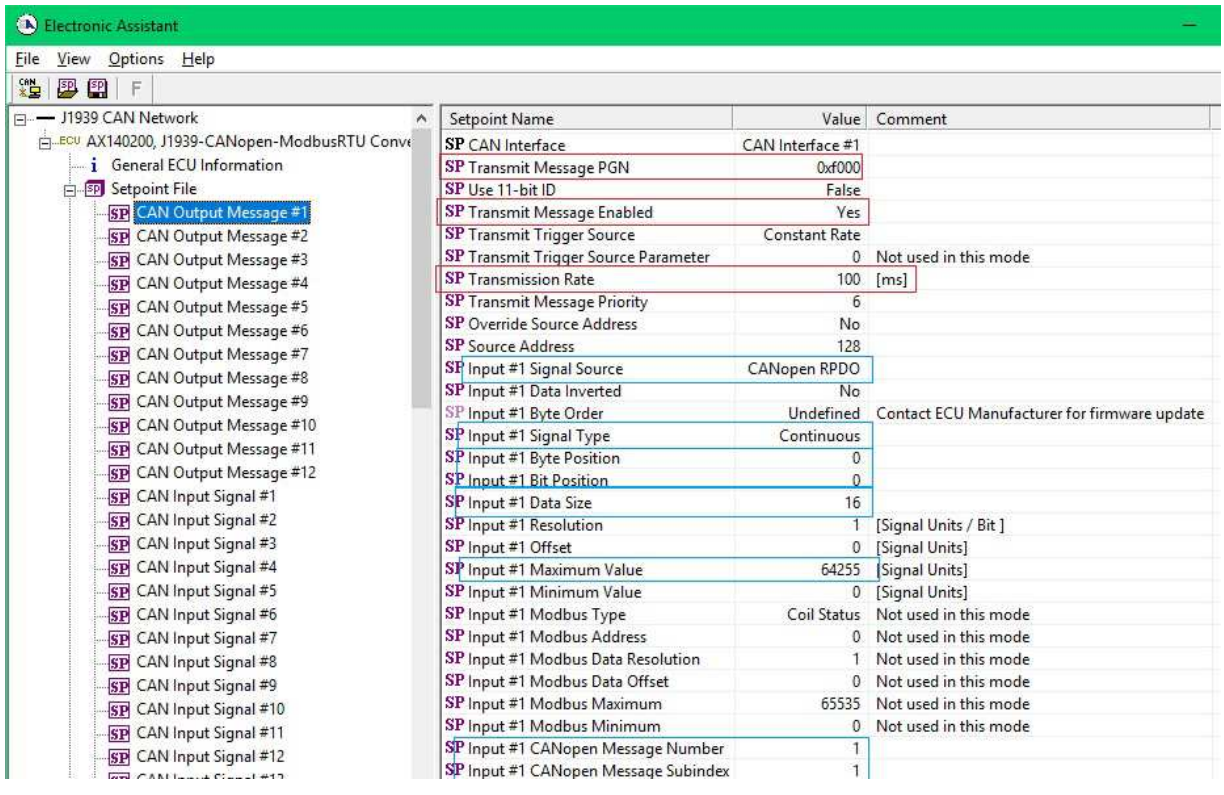

The byte position is shifted by 2-bytes every time, and the CANopen® RPDO sub index is incremented by 1 every time. So, this process basically puts all four of those RPDO mappings side by side in the J1939 message.

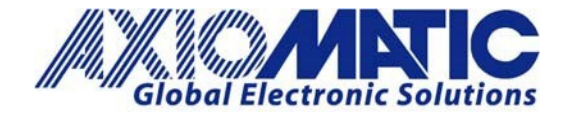

### **AN407**

**Version 1.01** 

### **Test Results**

In this example, an RPDO with ID = 20A and with four 16-bit signals: AA AA, BB BB, CC CC, DD DD has been sent on the CANopen® network side.

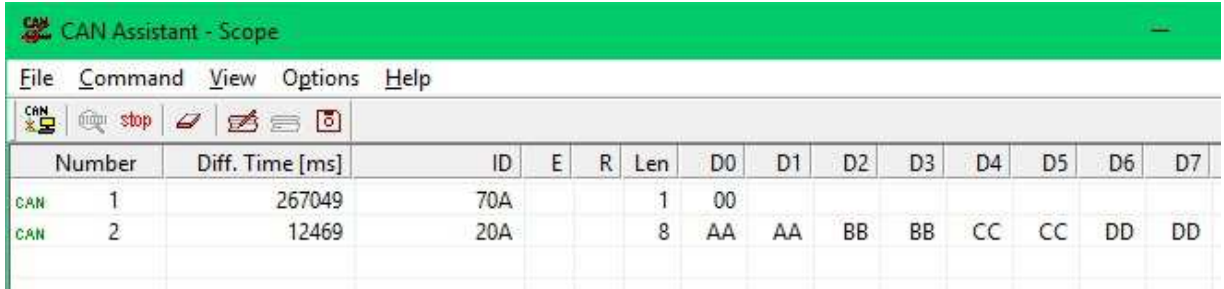

### Here is the J1939 message holding the four 16-bit data passed through the converter:

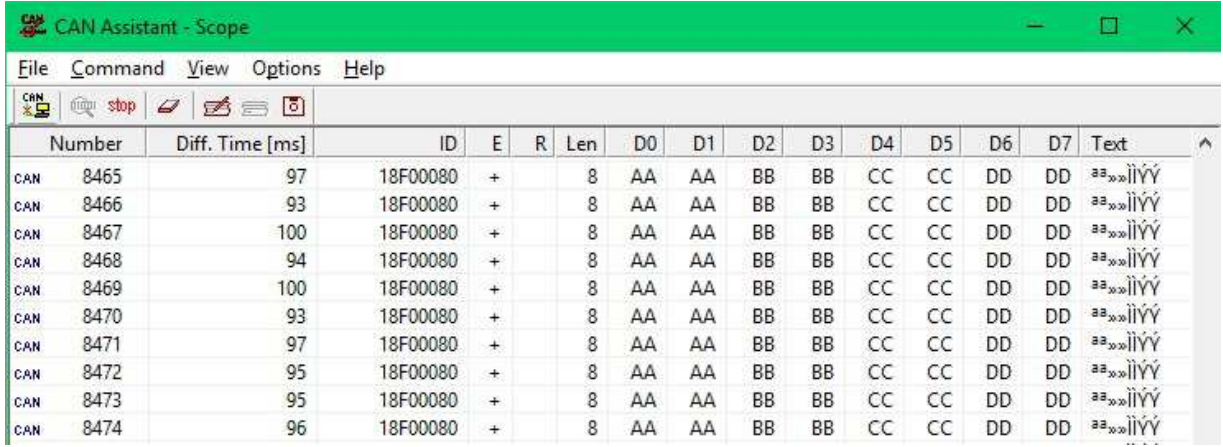

### **Connecting Cable**

Axiomatic Technologies' AX140200 module employs two male 8-pin M12 (5') cables. These are the straight connector (not right angle). The connectors are not shielded.

The links below are to supplier websites, where users can purchase the specified cables:

**[TE Connector Cable](https://www.te.com/usa-en/products/cable-assemblies.html)** [Digi Key Cable](https://www.digikey.com/products/en/cable-assemblies/circular-cable-assemblies/448?k=m12&k=&pkeyword=m12&pv80=8&FV=160001a%2Cb580189%2Cffe001c0%2Cb5c00ec&mnonly=0&ColumnSort=0&page=1&stock=1&quantity=0&ptm=0&fid=0&pageSize=25)

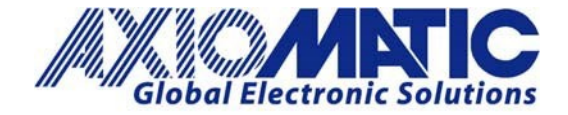

## **AN407**

**Version 1.01** 

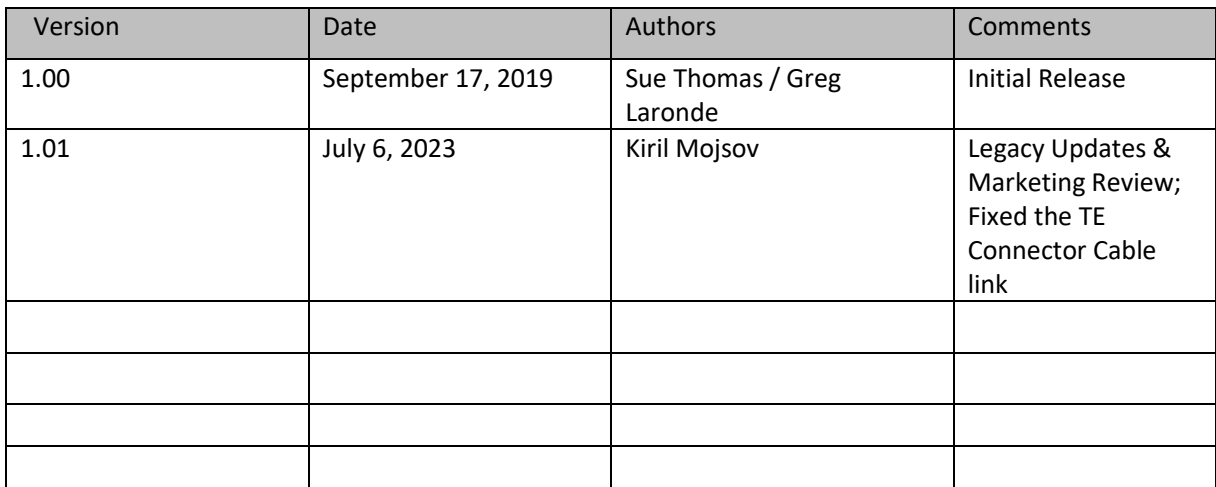

Note: CANopen® is a registered community trademark of CAN in Automation e.V.